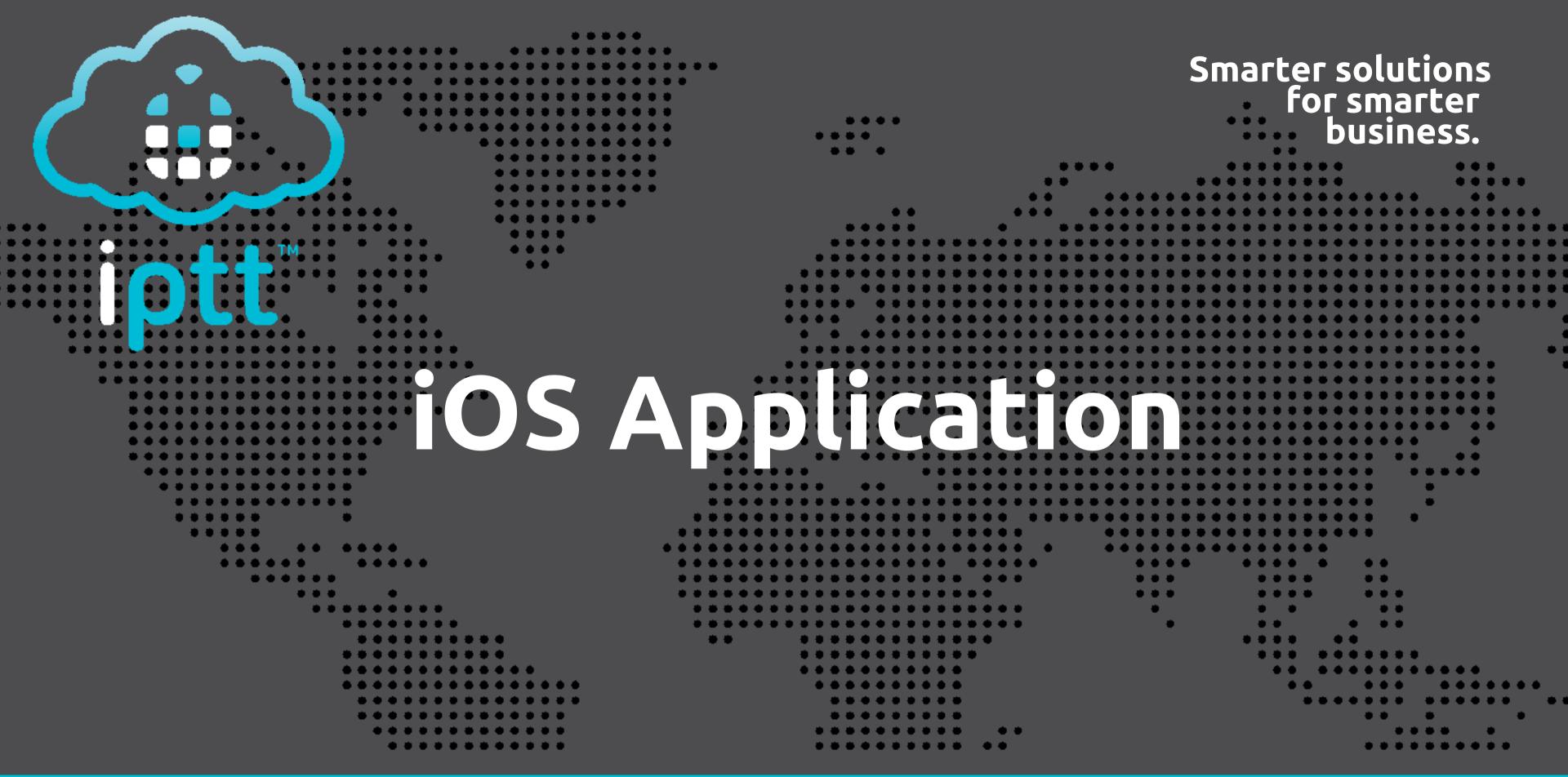

International Push to Talk Ltd

T: +44 (0)1202 240366

E: info@iPTT.co.uk

## Contents

- 1- iPTT on the App Store
- 2 Permissions
- 3 Group Navigation
- 4 User Navigation
- 5/6 Track & Map
- 7/8/9 Settings
- 10 Map Settings
- 11 Continued Support

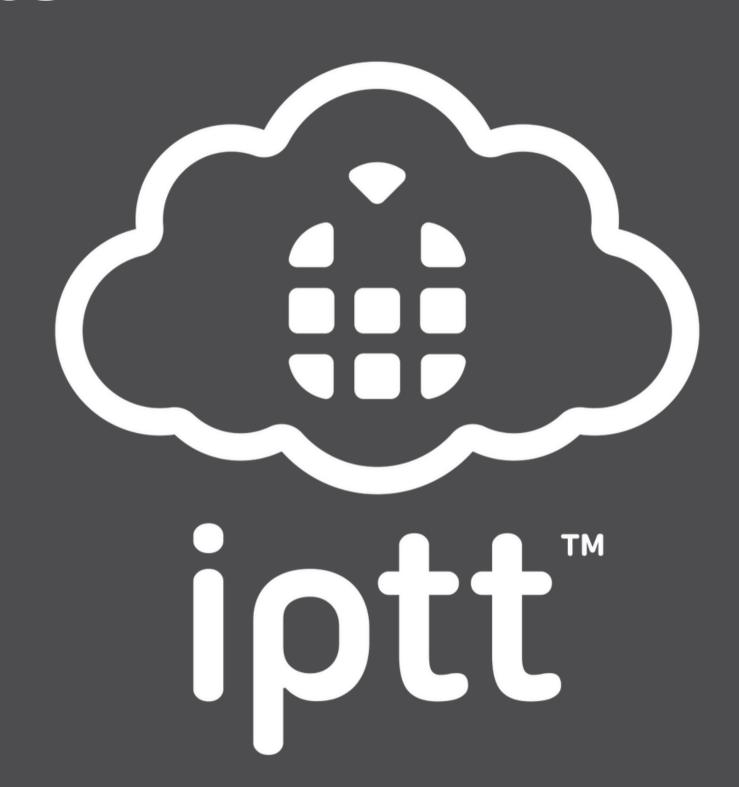

## Search for us on the App Store!

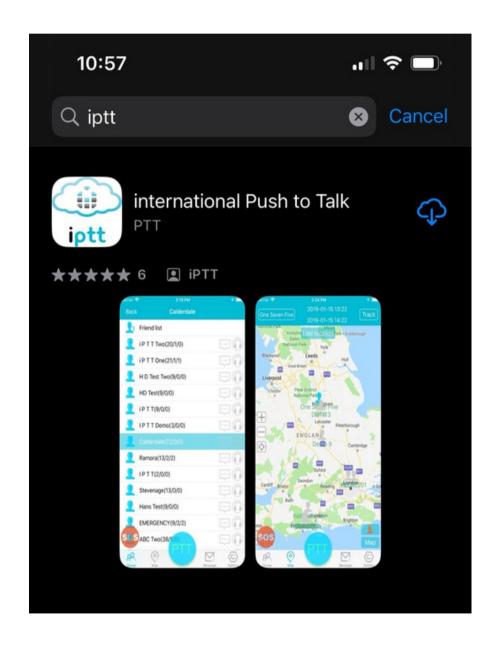

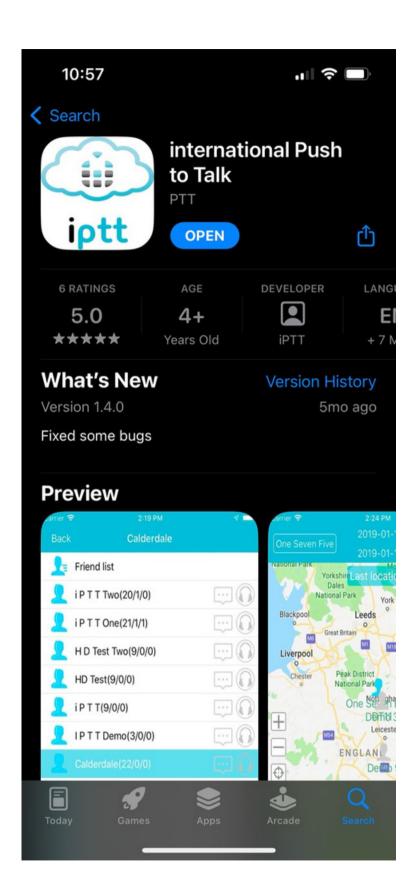

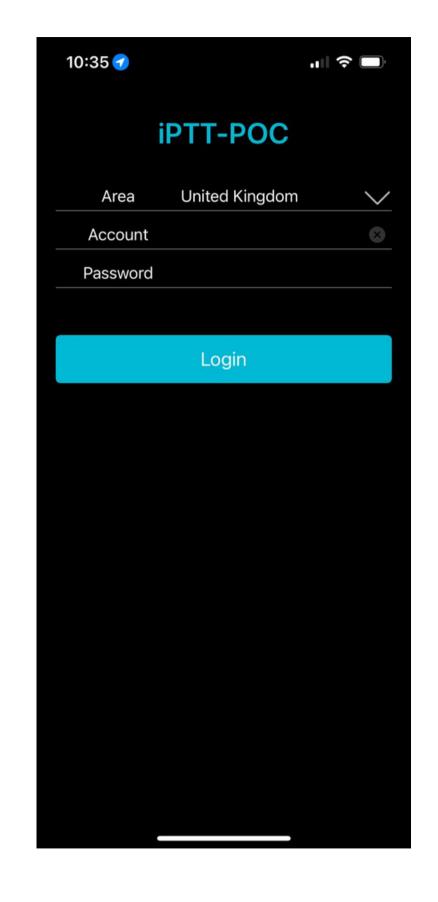

## Allow all permission pop-ups to ensure faultless communication

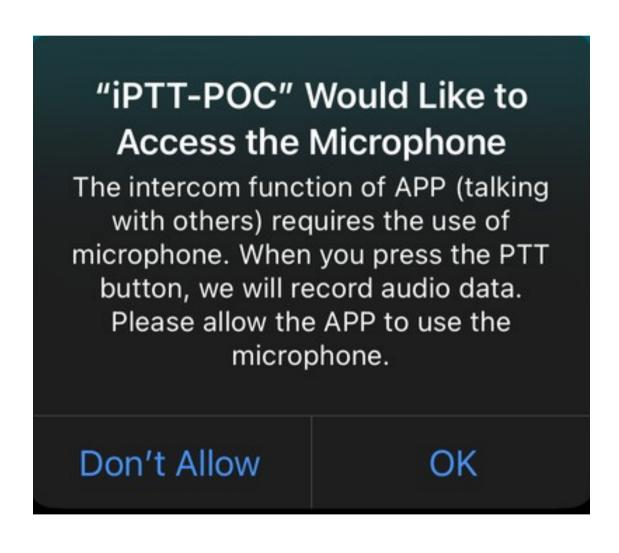

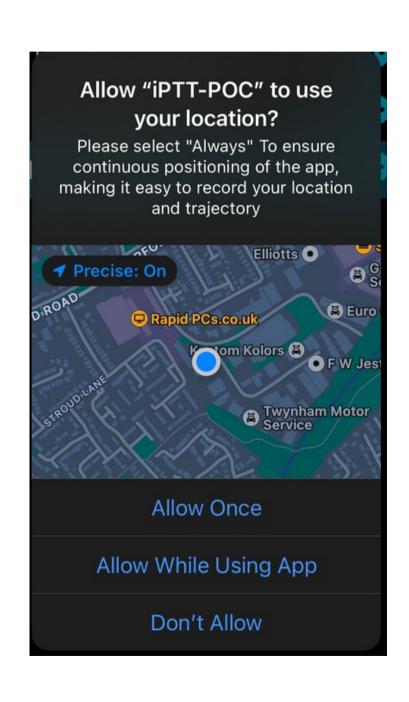

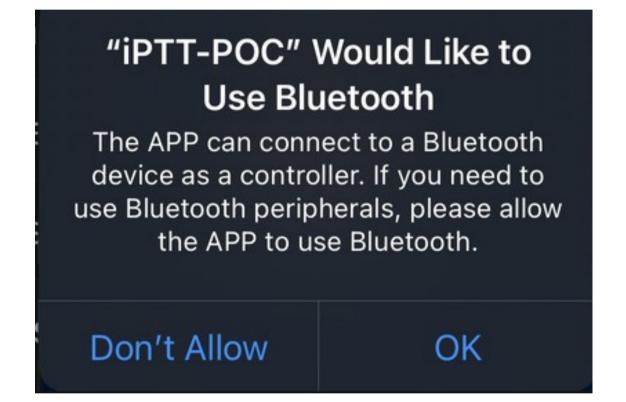

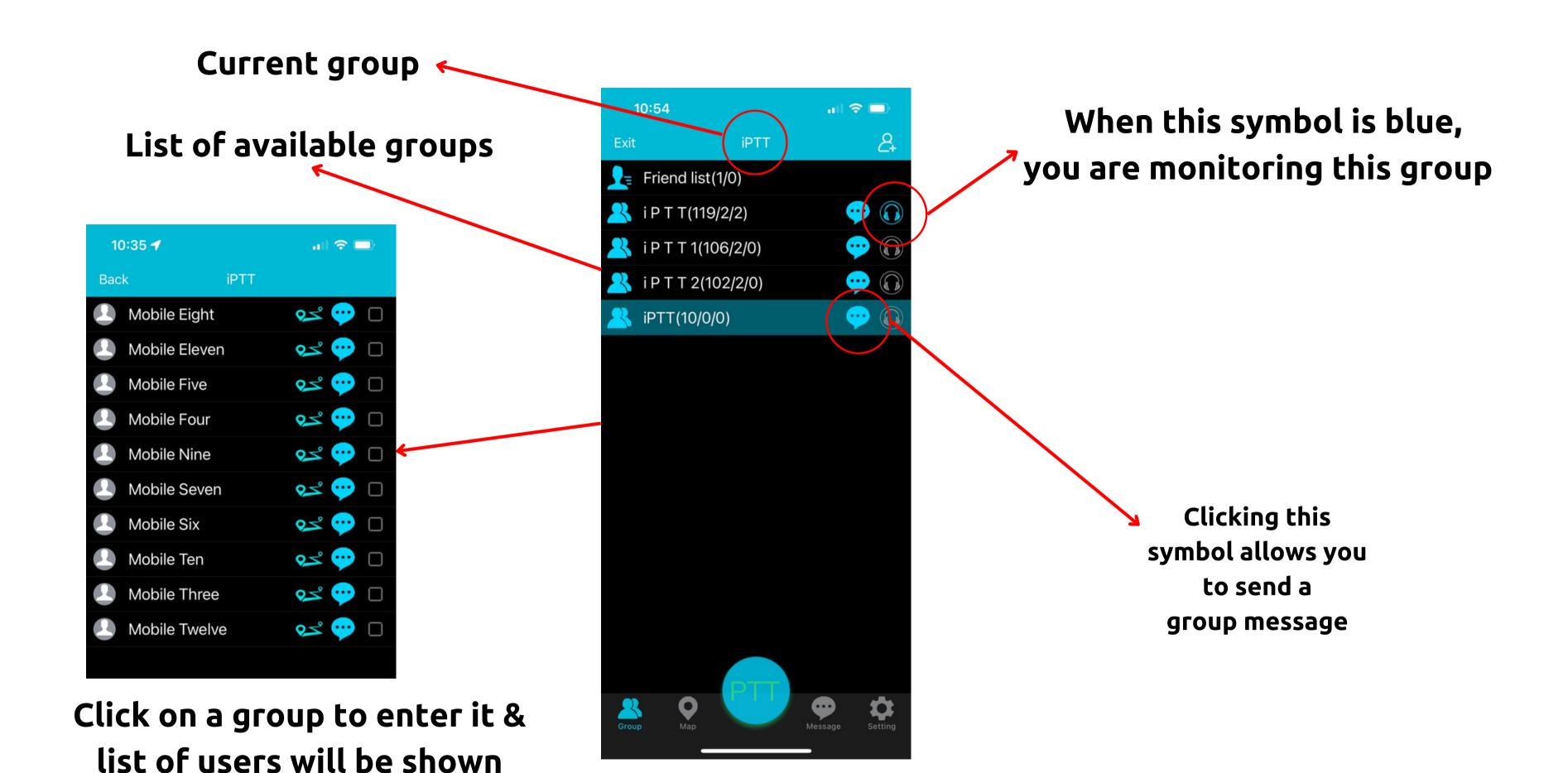

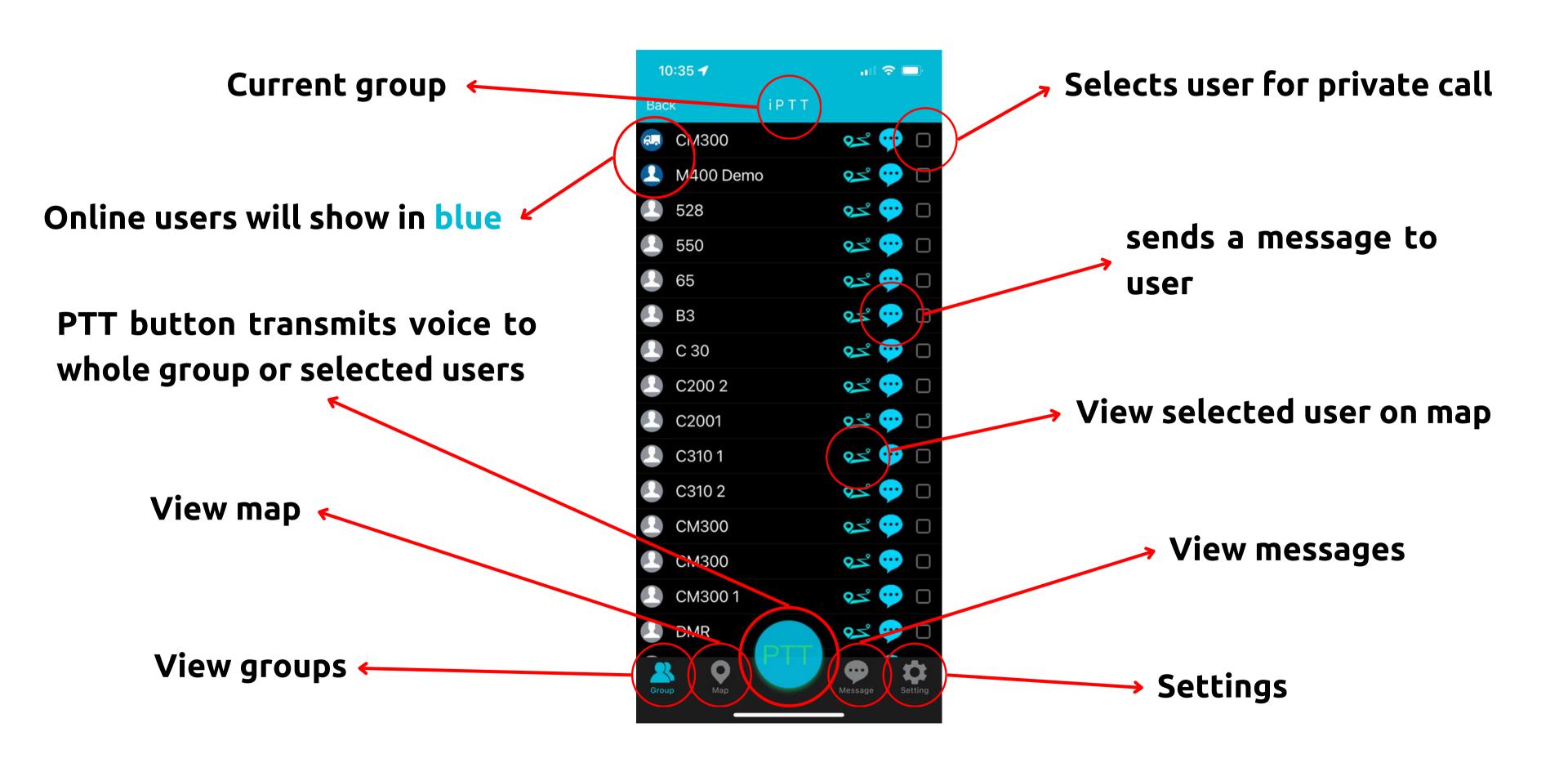

## Select user to view on map

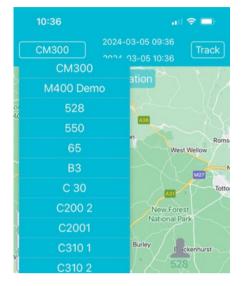

Zoom in and out of map

Centralizes your location

Click user on the map to show last GPS ping time

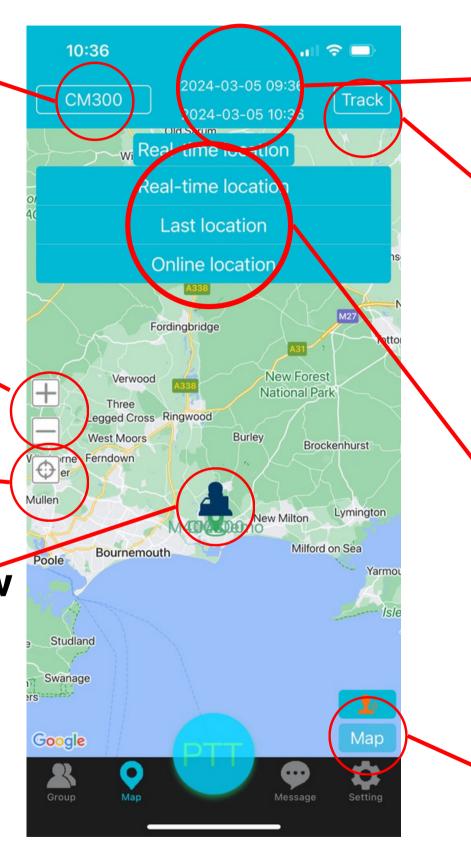

Press to select date and time to track

(screenshot overleaf)\*\*

Press track after date and time selected\*\*

\*\*iOS tracking allows 1
hour at a time to be
tracked
Change between real-time
and last location of users

Change between standard map and satellite map (screenshot overleaf)

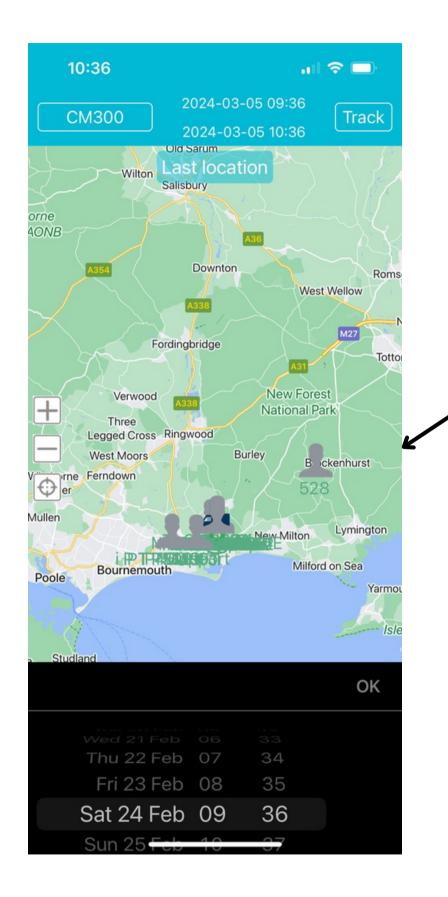

Select date and time for tracking period\*\*

\*\*iOS tracking allows 1 hour at a time to be tracked

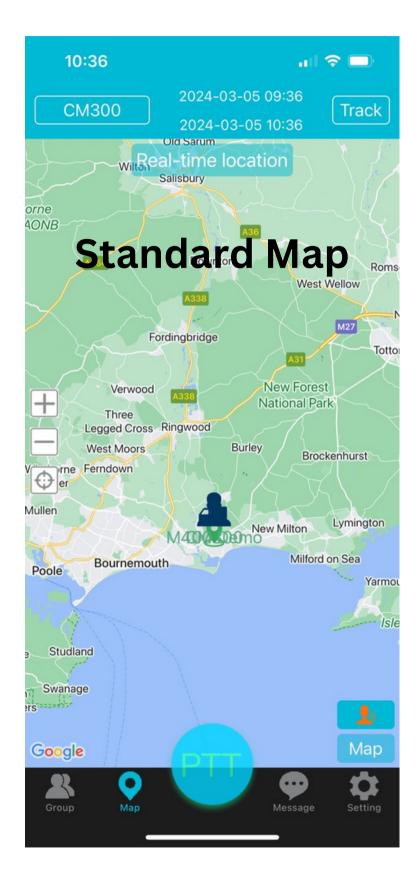

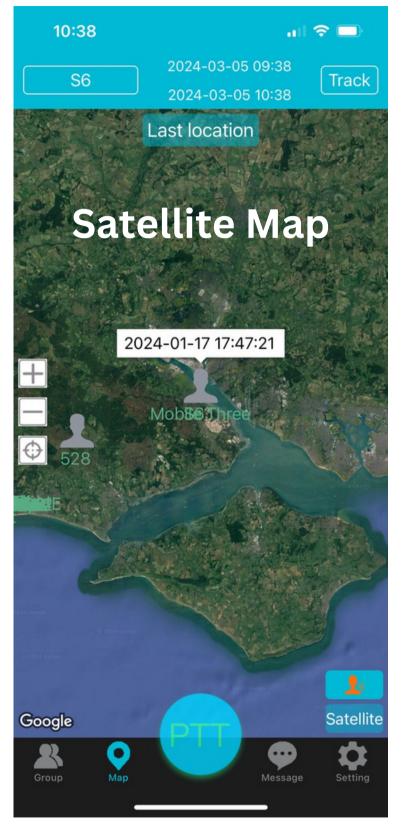

Automatically logs last user in when app is opened

Received voice volume enhancement

Be alerted when there is a message broadcast

Shows text on screen which user stops speaking

Select the sound you wish to hear when you release the PTT button

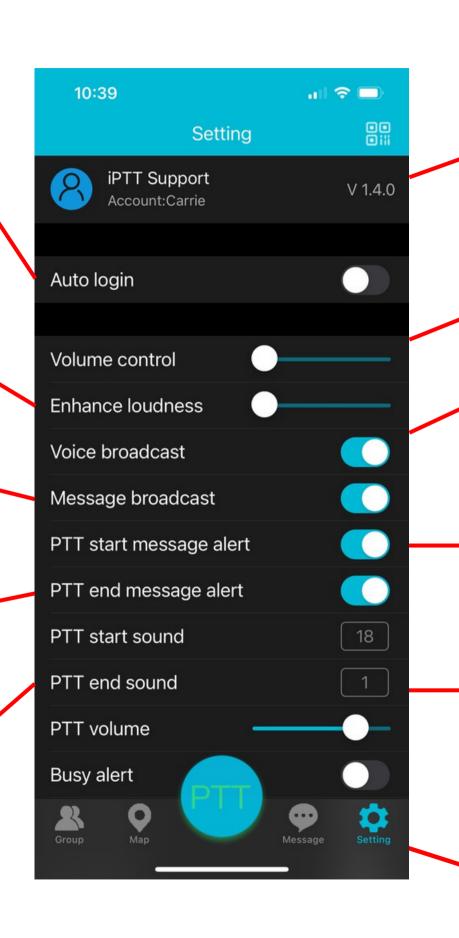

App version number and account log in information Received voice volume control

Be alerted when there is a voice broadcast

text on screen when user starts speaking

Select the sound you wish to hear when you press the PTT button

PTT press sound volume control

Receive alerts when a user is busy and has not received the ransmitted voice

8K Coding- keep off at all times!

Displays SOS button on screen (screenshot overleaf)

Displays users names on map

Enlarge the PTT button (screenshot overleaf)

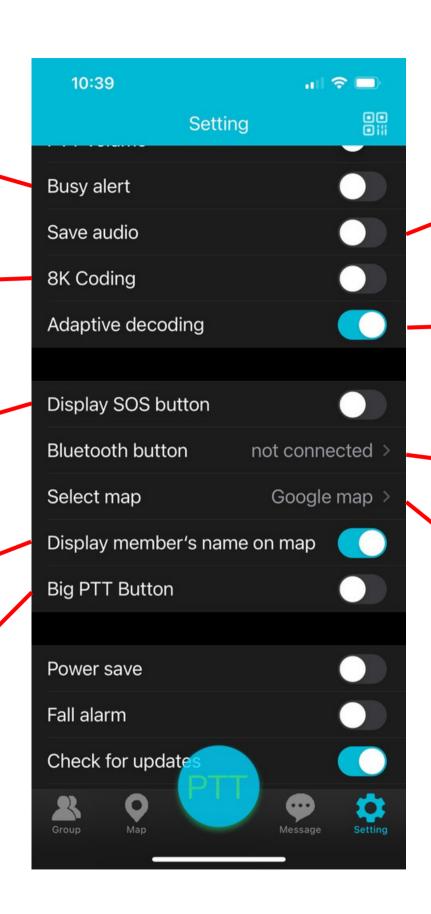

Automatically saves network audio

Adaptive decodingkeep on at all times!

Connect bluetooth speakers and microphones

Change between map providers

(screenshot overleaf)

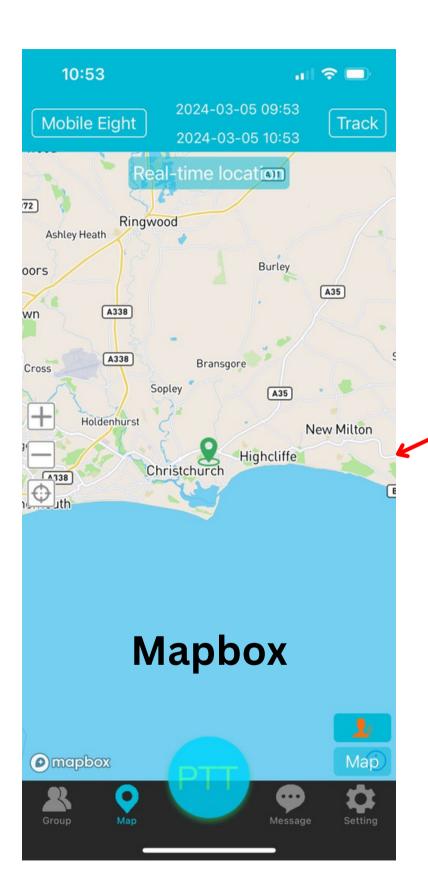

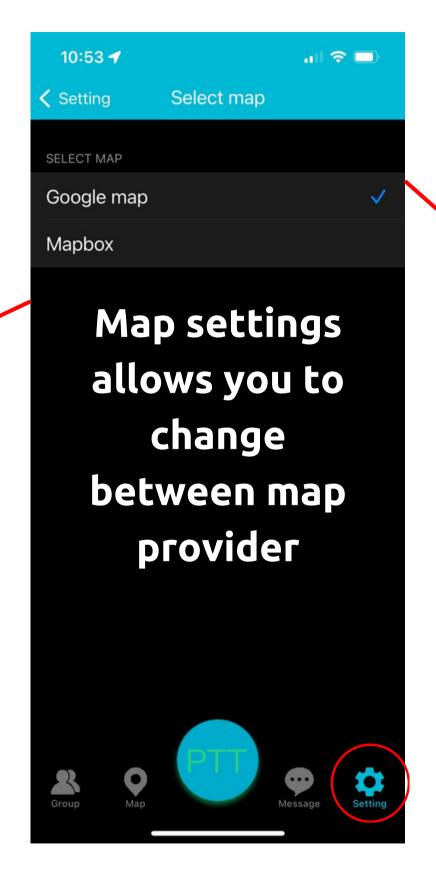

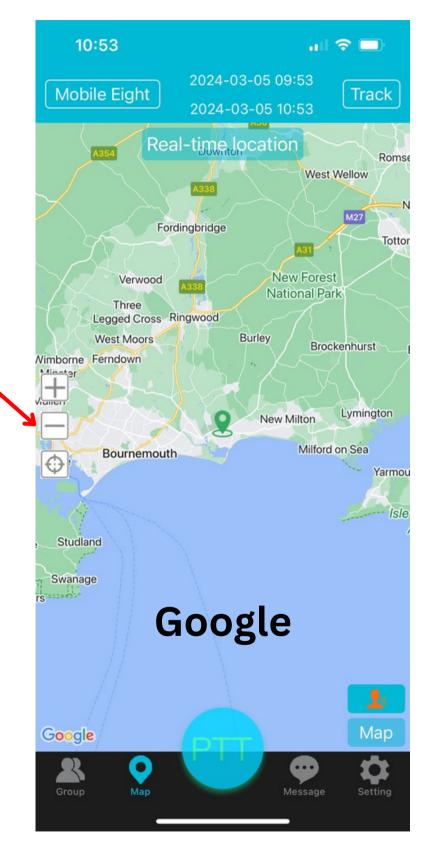

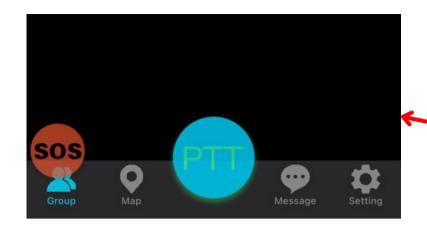

Power saving mode (may limit some functions)

Automatically checks for app updates

Log out or exit app

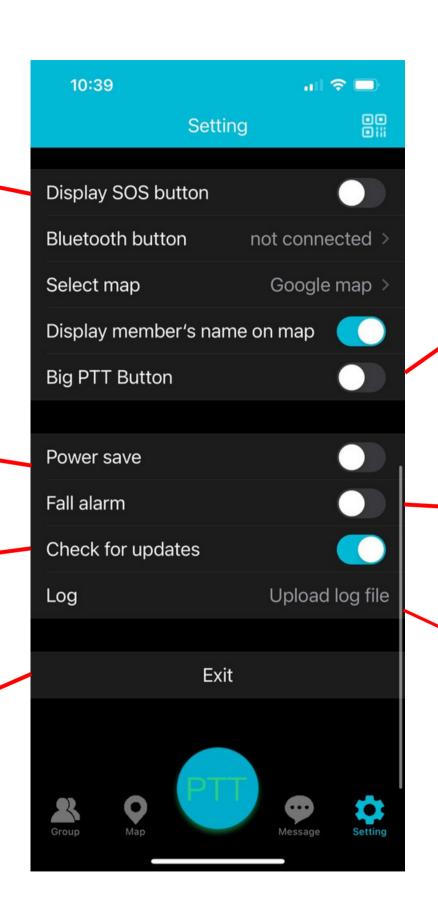

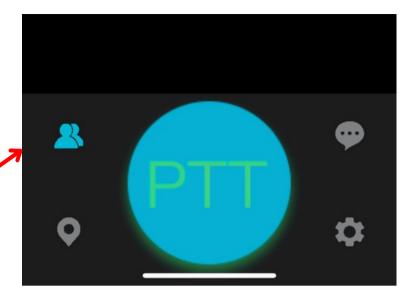

Alerts you when a lone worker has fallen

Takes log of data for troubleshooting purposes

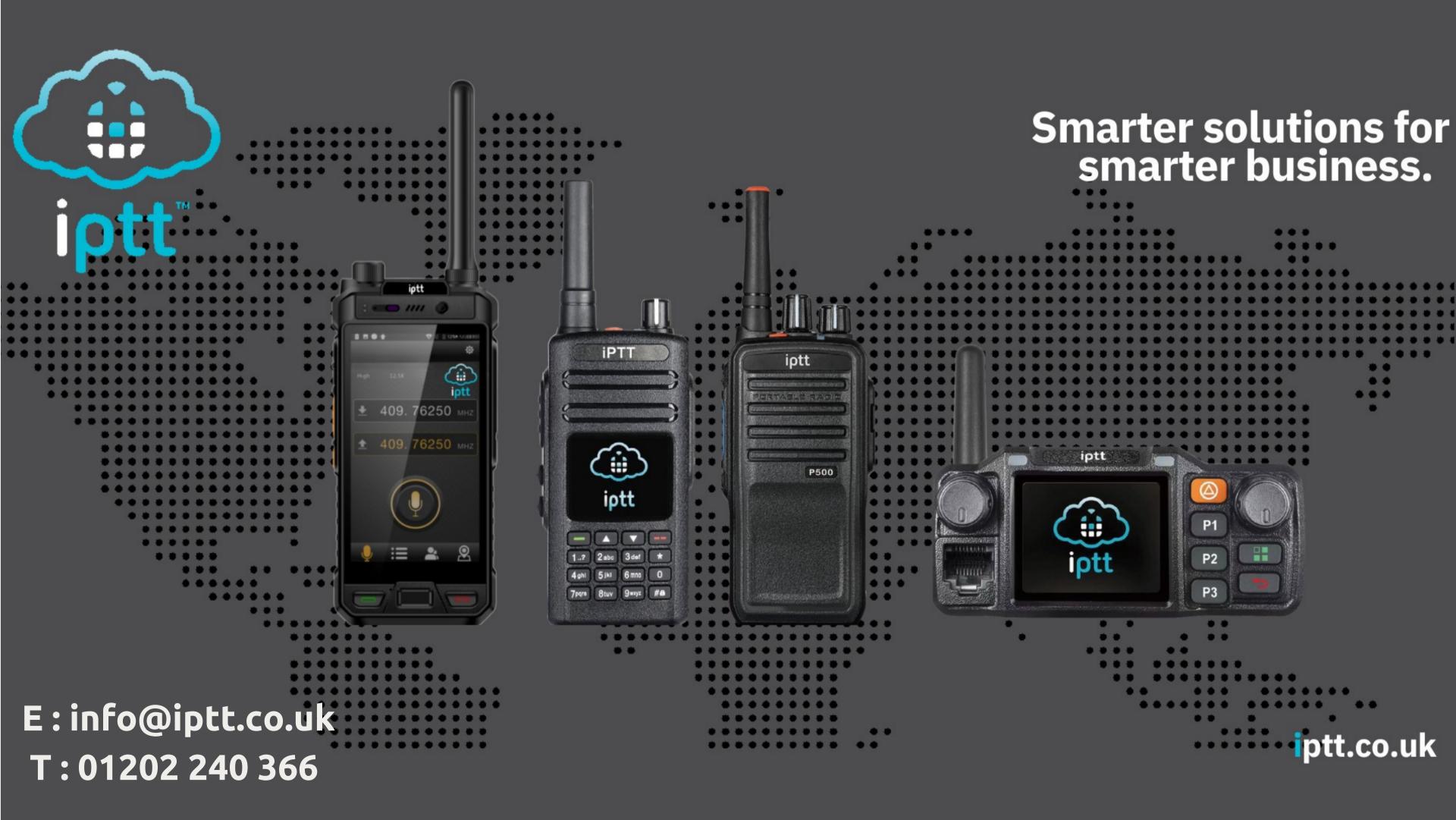